## Monterey Installation Hilfe

Beitrag von Delta1 vom 12. Februar 2022, 22:20

Moin,

hatte meinen Hackintosh jetzt ein Jahr lang ohne Probleme auf Catalir wollte dieses Wochenende auf Monterey updaten, da ich mir eine RX 6600 Leider hat das Update nicht so wie geplant geklappt. In der Annahme, da einfacher ist, habe mittlerweile meine komplette Festplatte format ebenfalls nicht geklappt und ich komme, egal wie ich meinen Stick diesem Screen vbttpesi://www.dropbox.com/s/2chlo3yyxcaosu0/IMG\_0643.HEIC

Mein System:

Intel i5 10600k mit iGPU

Gigabyte H470 HD3

G.Skill Trident Z RGB/NEO (2x8 2666 + 2x16 3600) Fenvi Wlan/Bluetooth Karte

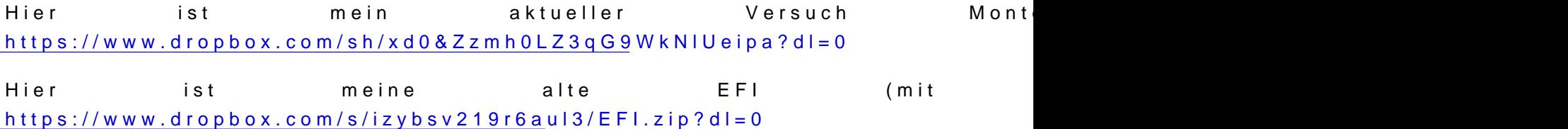

Vielen Dank für eure Hilfe!

Beitrag von cobanramo vom 12. Februar 2022, 23:37

Hallo Delta1,

Ist aber auch leicht verständlich warum du da nicht vorbei kommst oder?

Da ist doch nichts zu laden vorhanden, deine Config.plist heisst immer noch

Hab den im Anhang als Basis OpenCore 0.7.8 erstellt, versuch mal mit dem h Im Menü 1x leertaste und Nvram reset tätigen nicht vergessen.

Gruss Coban

Beitrag von Delta1 vom 13. Februar 2022, 16:59

vielen Dank erstmal für die Hilfe. Hätte ich vielleicht auch selbst drauf komr

Außerdem habe ich es mit deiner EFI probiert (vielen Dank nochmal) un zumindest schonmal in den OC Picker. Allerdings bleibe ich nach ein Screen bei einem Blackscreen hängen. Nachdem ich meine plist umgenannt mir mit der Debug version dasselbe. Hier icsptechec role-g2 @d2a2v-o0n2-13-165332.txt

Beitrag von badbrain vom 13. Februar 2022, 17:05

Zitat

• Note With macOS 10.15.5 and newer, there seems to be a lot of black screen @7\$008B3E, if you get similar issues try 008009BBpEping to

We also add 2 more framedopuni<del>ted and framedopunited</del> and framebufferstolenmem. The first enables patching via WhateverGreen.kext, and the s the min stolen memory to 19MB. This is usually unnecessary, as this can in BIOS(64MB recommended) but required when not available.

framebuffer-patch-**Daa\$1000000** framebuffer-stolenmam atra0003001

Beitrag von Delta1 vom 13. Februar 2022, 17:09

Vielen Dank badbrain,

Hi,

aber tatsächlich habe ich den Guide gelesen (Ik wirkt nicht so wenn ma umzubenennen) und das hat für mich leider r

Trotzdem vielen Dank für die Hilfe!

Beitrag von badbrain vom 13. Februar 2022, 17:14

Das hast du auch schon versucht?

Zitat

try swappin @0000B3E

Secure Boot Mad ED is a bled

Beitrag von Delta1 vom 13. Februar 2022, 17:14

Ja, beides schon mehrfach.

Beitrag von cobanramo vom 13. Februar 2022, 18:43

Ich würde dir empfehlen das du dich an den Bios konzentrierst... Dein CFG-Lock ist aktiv...

[https://dortania.github.io/Ope &-lake.htm](https://dortania.github.io/OpenCore-Install-Guide/config.plist/comet-lake.html#starting-point)l#starting-point

Ausserdem was ist mit der alten EFI die bei Catalina lief? funktionierte da die Graphic? Warum übernimmst du nicht diese werte die sc Gruss Coban

EDIT: Das USB Patching ist garantiert auch ein start problem... Das mit USBInjectAll.kext kannst du eh vergessen mit BigSur & Monterey,

Guck, erstell dir ein In Gatallingais betze im Config den "XhciPortLimit" auf installiere dir zuerst einen vorübergehenden MacOS Catalina, so brauchst gedanken über USB machen.

Danach löst du deine probleme stück für stück, wenn alles funktioniert neuen Apfs Volume namens Monterey und gehst später zu Monterey install kann man immer nocht den Catalina Volume löschen wen man mag.

So würde ich jedenfalls vorgehen um die neuen schwierigkeiten mit Big dem weg zu gehen.

Beitrag von Delta1 vom 13. Februar 2022, 18:49

Danke Conan,

vielen Dank für den Tip mit CFG lock. Ich bin gerade selbst auf die alten V Überraschung! es hat sogar funktioniert, ich bin grad in der Installation. ändern wenn damit funktioniert, bzw. wofür ist das überhaupt gut?

Nochmal vielen Dank und ich hoffe mal der Install läuft jetzt ohne Probleme

PS. Ich hatte die Werte bisher nicht übernommen, weil es letztes Mal auch nur für Grafikbeschleunigung nötig waren (und ich wollte möglichst alle lassen)

Beitrag von cobanramo vom 13. Februar 2022, 19:10

[Zitat von De](https://www.hackintosh-forum.de/forum/thread/55863-monterey-installation-hilfe/?postID=737698#post737698)lta1

Würdest du CFG-Lock ändern wenn damit funktioniert, bzw. wofür ist d gut?

Auf jedenfall, CFG-Lock ist ein Register Bit der dem Betriebsystem erl Powermanagment Änderungen direct vorzunehmen.

Man kan dies Hardwaremässig im Bios oder aber auch Softwaremäs erreichen, Im bios zu ändern sollte immer vorgezogen werden, ich mag zw genau beurteilen wie zuverlässig die Software seitige Änderung funktio schon Rechner vor mir gehabt bei denen das nicht funktioniert hat, Stichwor

[https://dortania.github.io/Ope &ock.html#](https://dortania.github.io/OpenCore-Post-Install/misc/msr-lock.html#what-is-cfg-lock)what-is-cfg-lock

Beitrag von Delta1 vom 13. Februar 2022, 20:04

Ok, dann werde ich das wohl machen.

Install hat auch geklappt, vielen Dank für eure Hilfe!